# Virtual Environment

CAERANG 5기 김진홍

### ■ 가상환경이란 – – 사용자를 가상으로 꾸며진 환경에 몰입시켜 가상의 현실감을 체험시키는 것

## 가상환경이 되려면 – – 가능한 사실적인 묘사 – – 실시간 동작 – – 사용자와의 효과적인 인터랙션 가능

#### ■ 가상환경 제작용 도구들 – –— 천지창조, SVE, COOLVR, WorldToolkit – – $-$  Cosmo3D, DIVE, Do3D등

#### 기본 도구 – – $-$  OpenGL, OpenInventor, DirectX3D등

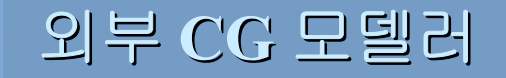

3D Studio Max

3D Object

#### **Authoring Tool Authoring Tool**

외부입력장치

Keyboard, Mouse, Tracker

외부출력장치

Monitor, HMD

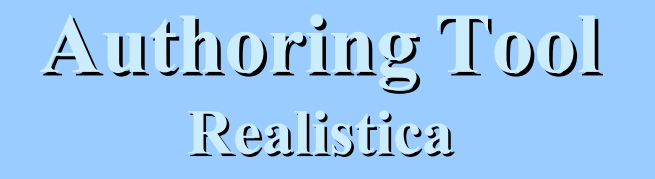

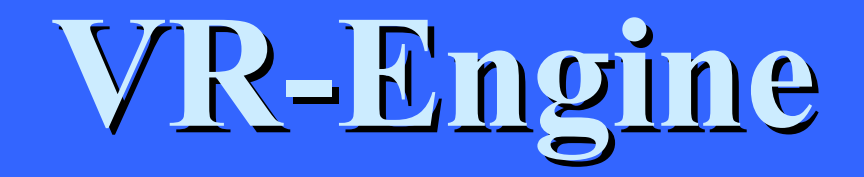

realWorld

**- Platform : Windows NT / 9X**

**-Application Interface : MFC (Microsoft Foundation Class)**

#### **VR-Engine (realWorld)**

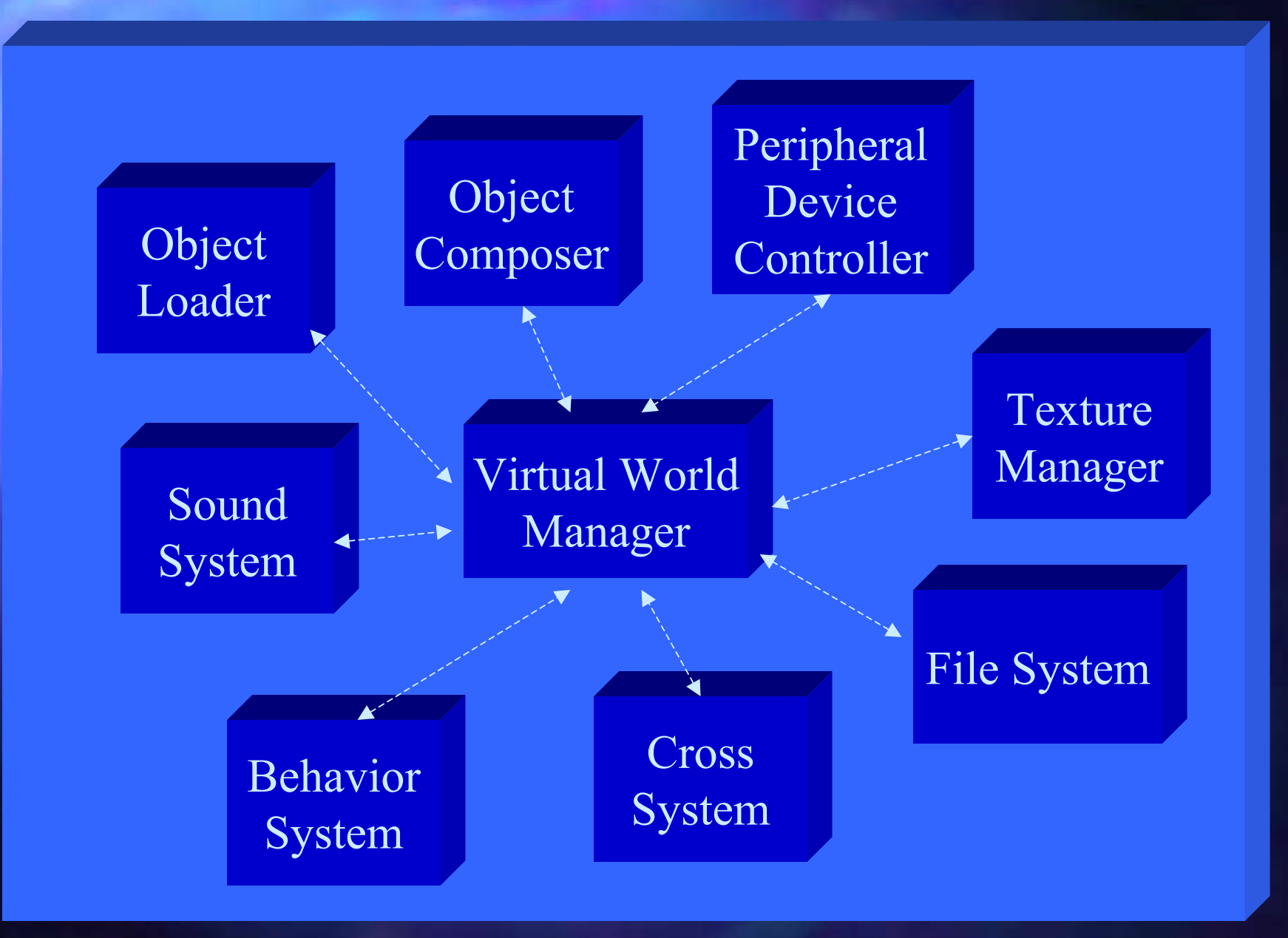

# **System Architecture**

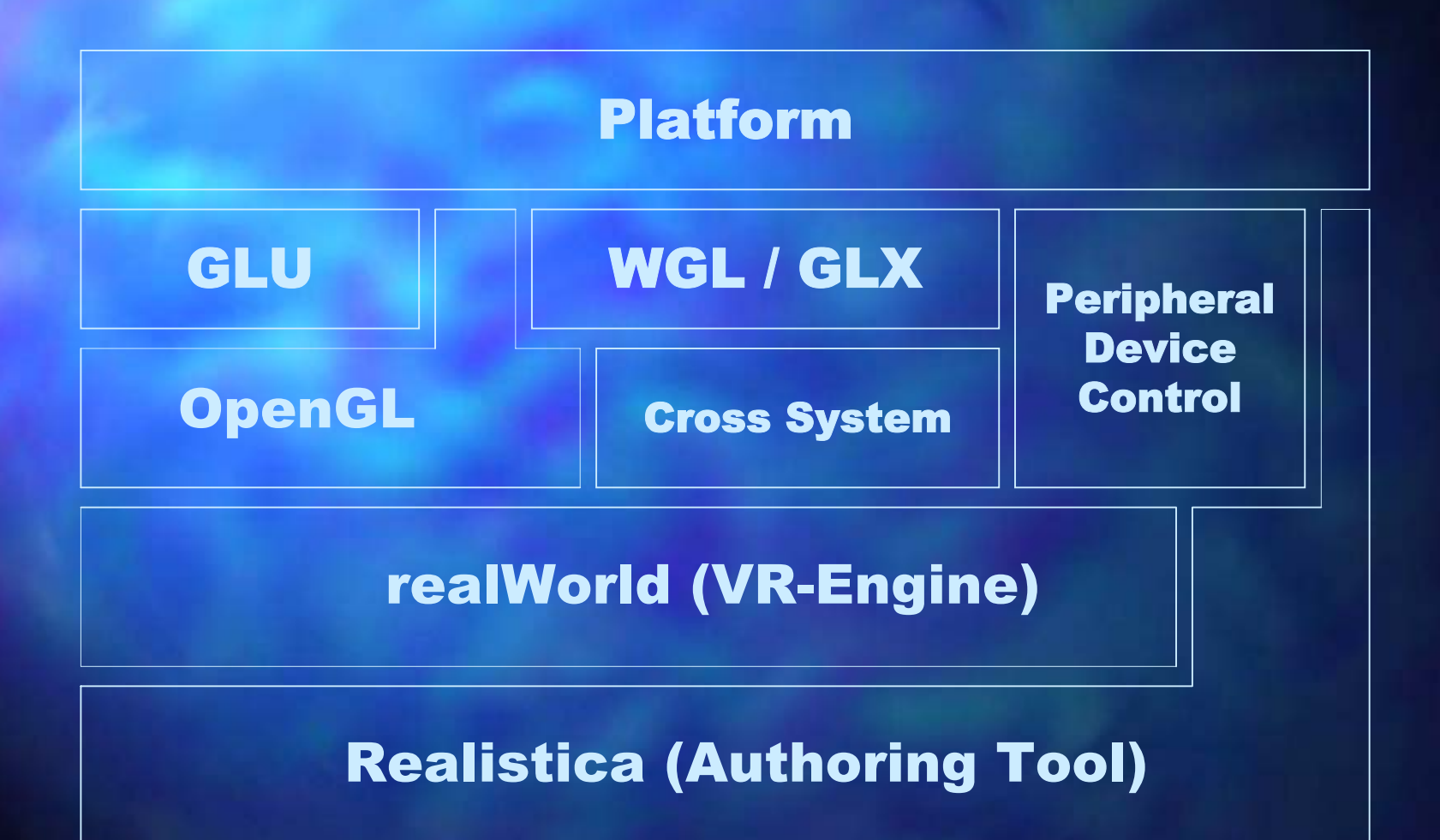

# **Functions Functions** (1/2)

 물체생성 및 제거 기능 **Texture Mapping** – – $-$  Cylindrical방식 **Collision Detection** – –– Bounding Box **Object Picking** – –– Mouse, Tracker

# **Functions Functions** (2/2)

 $\Box$  Shading – –— Flat Shading – –– Gouraud Shading  $\Box$  Animation – –– Keyframe방식  $\blacksquare$  Blending  $\blacksquare$  Shadowing

## **Example Code Example Code**

...

RTobjectList \*rol;<br>realObject \*ro = new realObject("Pyramid");

RThandle hnd; RTkeyFrame frm;

// make a pyramid // make a pyramid ro->AddVertex(30.0f, 0.0f, 30.0f); ro->AddVertex(30.0f, 0.0f, -30.0f); ro->AddVertex(0.0f, 30.0f, 0.0f); ro->MakeFace(1.0f, 0.0f, 0.0f);

…

pRW->MakeObjectList(50.0f, 0.0f, 0.0f, 0.0f, 0.0f, 1.0f, 1.0f, 1.0f, 1.0f, 1.0f, 1.0f, ro, &rol);

hnd = pRW->AddObject(rol); pRW->Finish();

## **Example Code Example Code**

.. . . . . .

 $\mathsf{hnd} = \mathsf{pGA}$ ->LoadObject("test.3ds", "test object"); pGA ->SetScale(hnd, 0.2f, 0.2f, 0.2f); pGA ->RotateObject(hnd, -90.0f, 0.0f, 0.0f); pGA ->AttachGround(hnd, TRUE);

...

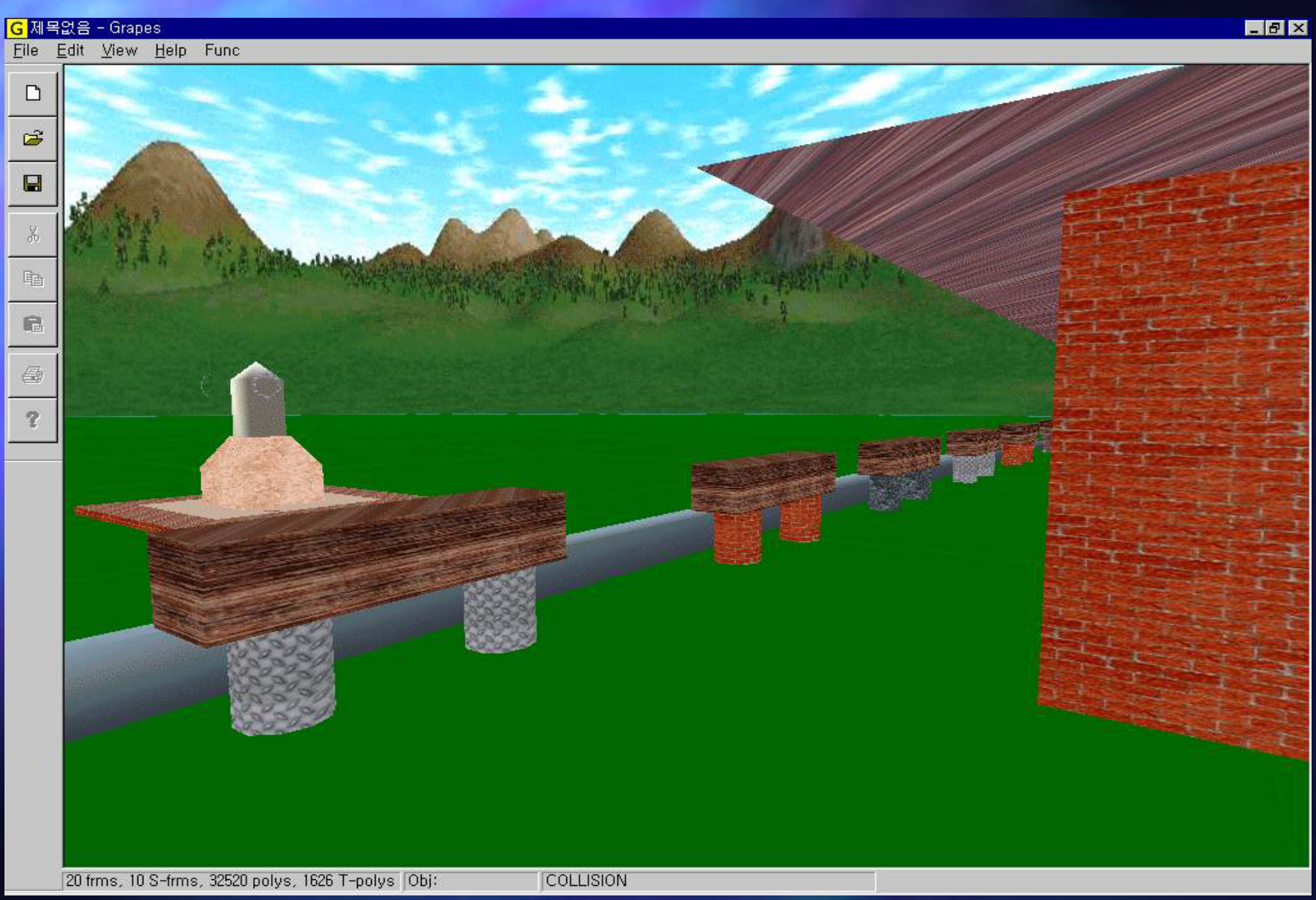